#### *INTRODUCTION*

The AD-MAESTRO provides for simple, intuitive scheduling through the front panel key pad. This facilitates rapid, reliable scheduling and logging without a computer. For digital commercial insertion running in a ROS mode it is quite simple to schedule from the keypad. Even scheduling limited Random can be done from the keypad. It is recommended to have a PC with either a local or modem link to the Ad-Maestro to facilitate rapid reliable scheduling. The keypad must be used to configure the Ad-Maestro's Name, Network 1 and 2 name and channel, PC serial port and modem data.

#### *KEY PAD*

The AD-MAESTRO incorporates a front panel eight key keypad. Through the keypad, all system level functions may be performed. The 40 character LCD provides feedback and prompting of user options. The MODE key is used to scroll through the different modes. These include the Net Settings, Breaks, Logs, Date & Time, Serial Port (PC, Modem, Device), Ad-Maestro Name, Net 1 Name and Channel, Net 2 Name and Channel and Test menus. The SELECT key is used as an edit key. Once the menu is chosen by pressing the mode key, the select key is pressed to edit the selected menu. To the right of the MODE, ENTER, ESC and SELECT keys is a four way cursor keypad. The cursor keys are used to modify data once the select key has been pressed or to scroll through the events in the network menus. The ENTER key is used to enter modified or new data. The ESC(ape) key is used to escape from an edit without saving the changes. It is also used to return to the main menu from any menu.

#### Summary Table of Keys

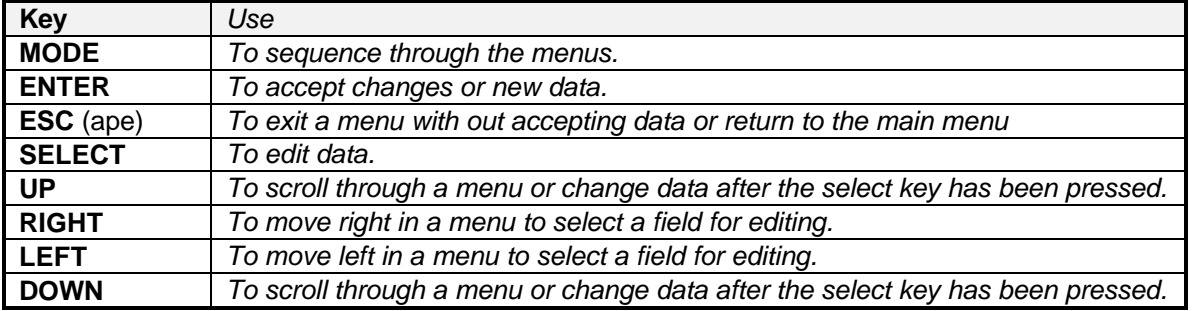

#### *MENUS*

The AD-MAESTRO main menus are as follows: MAIN, NET SETTINGS, BREAKS, LOG, DATE & TIME, PC SERIAL PORT, ADMAESTRO NAME, NET 1 NAME & CHANNEL, NET 2 NAME & CHANNEL and TEST. Each menu enables the user to define the parameters relevant to that menu item. Below is a tree illustrating the menu's followed by a detailed summary of functions for each.

#### **MENU TREE**

VERSION 7.0 DIGITAL

#### **Main Menu**

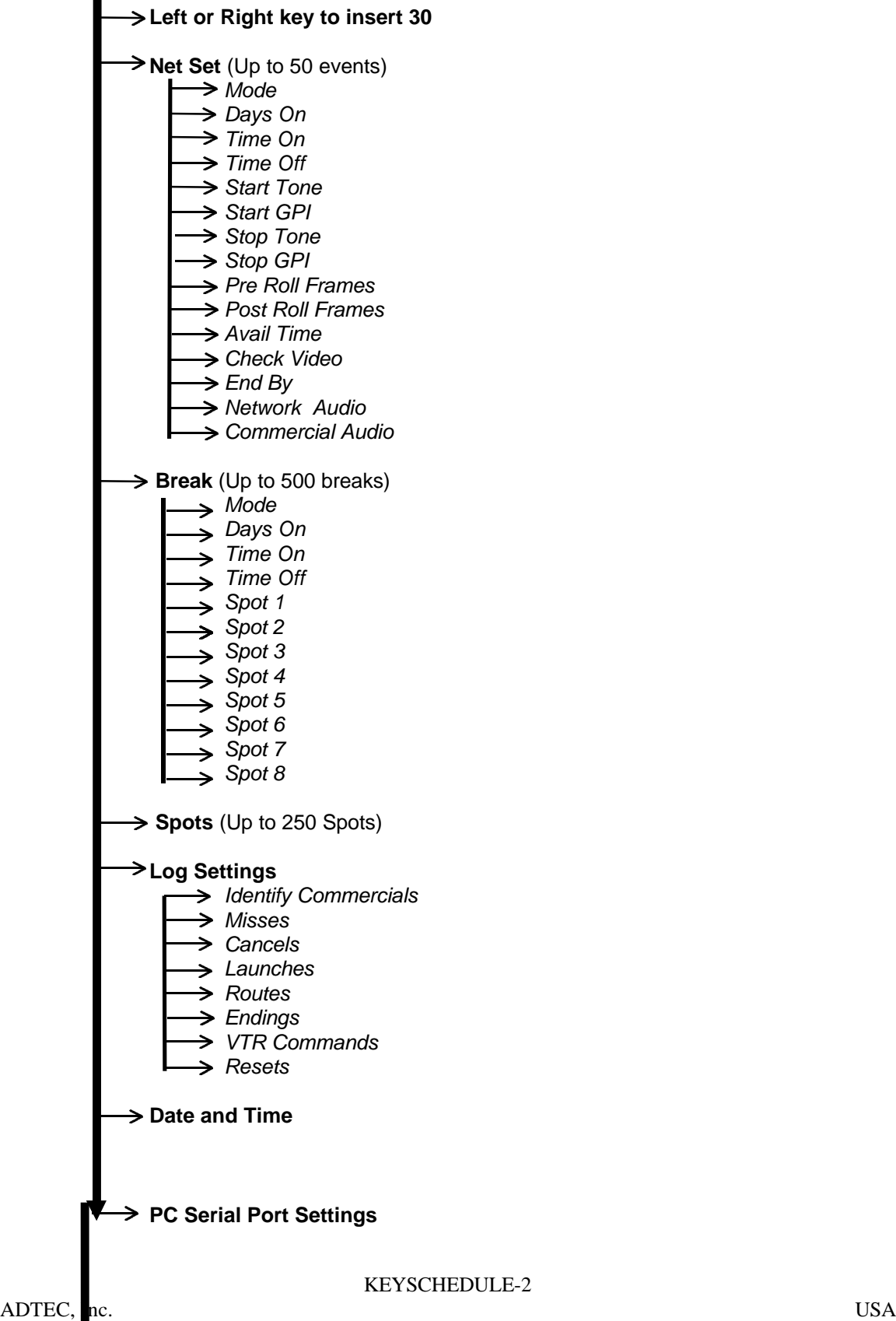

VERSION 7.0 DIGITAL

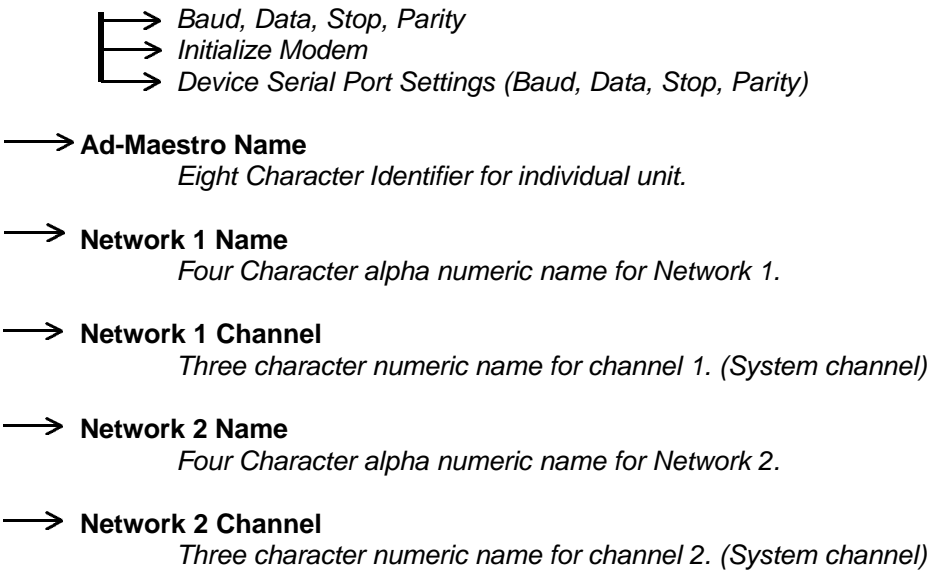

→ Test

*Test utility for audio video multiplexer*

**MAIN MENU** - Is a non editable menu. It displays the Date and Time on the bottom row while the top row flashes information regarding the networks and device status. Below is a list of messages that will be displayed with a description of each message.

#### **Main Menu Messages**

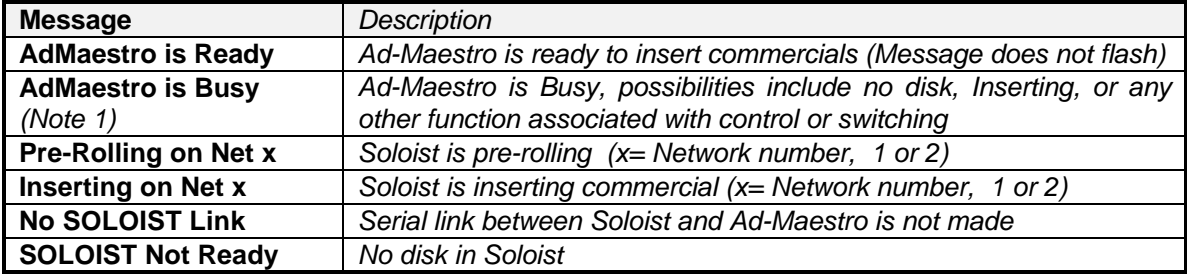

*Note1*: This message will alternate between "**AdMaestro Busy**" and all the messages listed above.

From the Main Menu, status information pertinent to the Network's, CBD-x and SOLOIST is available by pressing the following keys.

#### **Main Menu Status Functions**

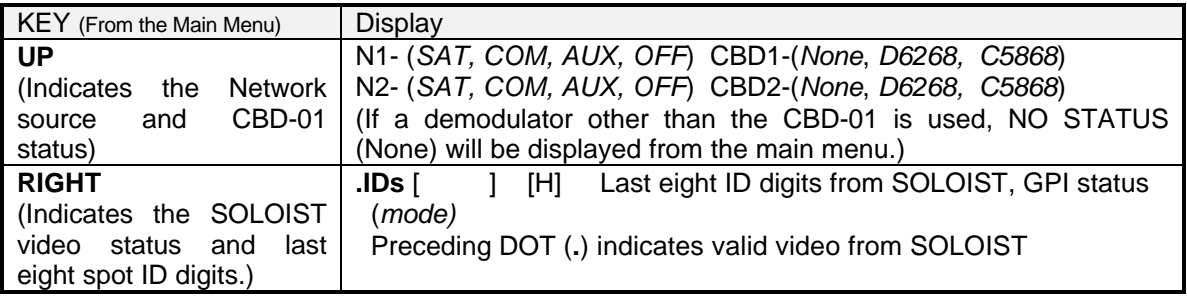

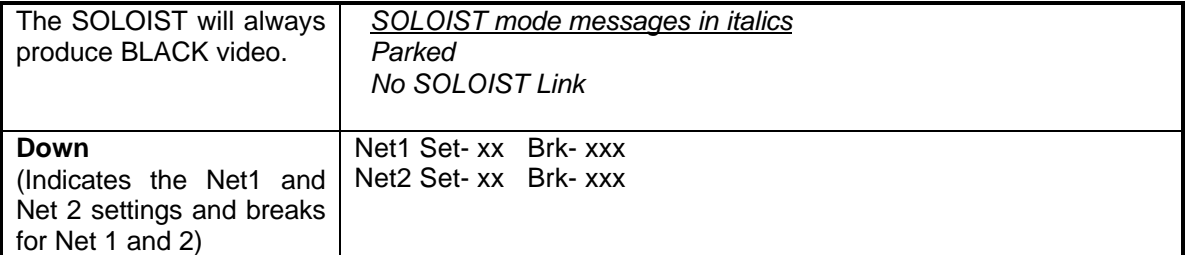

#### **Main Menu Status Functions cont.**

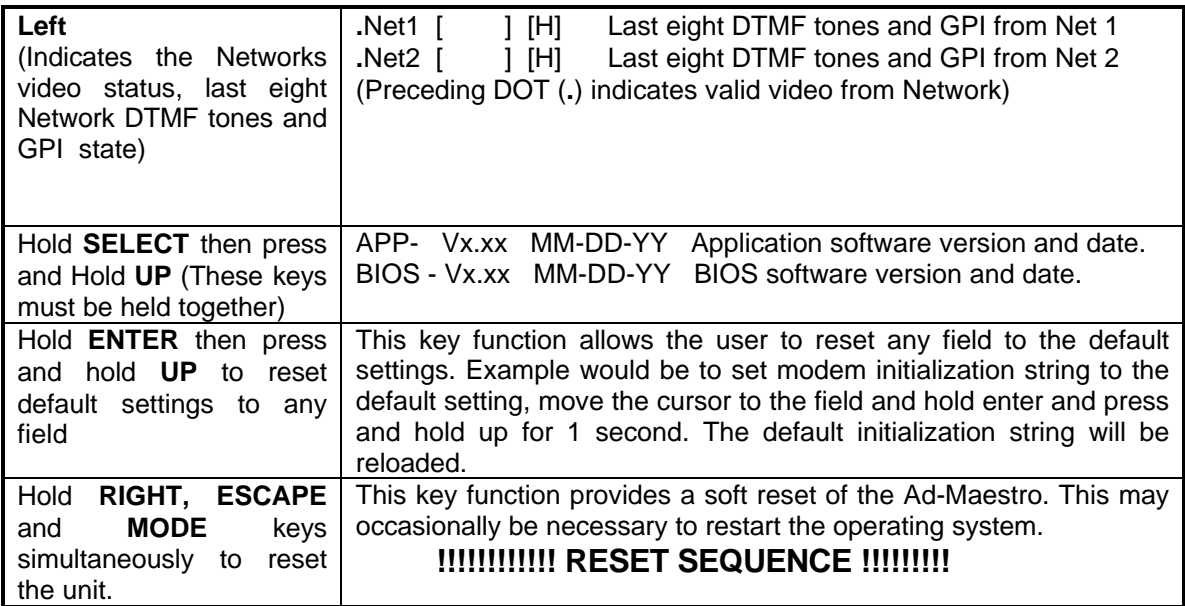

NetSet X - The NetSet x menu is for configuring the Network Settings for either Network 1 or Network 2. There are 50 events that can be configured for either network 1 or 2.

# **1)Mode**:

*InsertNet1: Perform a insert on network 1. The InsertNet1 mode must have the following variables set: Days On, Time On and Time Off, Start Tone, Start GPI (If required), Stop Tone, Stop GPI (If required), PreRollFrms, PostRollFrms, AvailTime, CheckVideo, EndBy, NetAudio and ComAudio. Each NetSet mode can be defined for either network 1 or 2.*

*InsertNet2: Perform a insert on network 2. The InsertNet2 mode must have the following variables set: Days On, Time On and Time Off, Start Tone, Start GPI (If required), Stop Tone, Stop GPI (If required), PreRollFrms, PostRollFrms,*

*AvailTime, CheckVideo, EndBy, NetAudio and ComAudio. Each NetSet mode can be defined for either network 1 or 2.*

*AuxiallaryNet1: Route the auxiliary video and audio to network 1. The NetSet mode simply routes the auxiliary video and audio to air upon receipt of tones or the designated day and start time (Start GPI must be set to Always for real time switching).*

*AuxillaryNet2: Route the auxiliary video and audio to network 2. The NetSet mode simply routes the auxiliary video and audio to air upon receipt of tones or the designated day and start time (Start GPI must be set to Always for real time switching).*

*OFFAIRNet1: Black out network 1. Warning, this puts no video and audio out to network 1.*

*OFFAIRNet2: Black out network 2. Warning, this puts no video and audio out to network 2.*

*Inactive: Do nothing to either network.*

### *2) Days ON:*

*SMTWTFS* (Sunday, Monday, Tuesday, Wednesday, Thursday, Friday, Saturday). The day of the week that the event will be performed.

Note: For an event to play *M*onday through *F*riday, the days ON field should be set to \_*MTWTF\_* , leaving *S*unday and *S*aturday fields blank.

### *3) Time ON:*

Time of day *HH:MM:SS* that an event will be armed. HH:MM:SS (HH= -- or 00-23 hours, MM= -- or 00-59 minutes, SS= -- or 00-59 Seconds*)*

The -- (Dashes) designate a "wildcard" or DO NOT MATCH filed.

EX. --:45:00 would only use the minute and second fields to match the time

#### "ON".

### *4) Time OFF:*

Time of day *HH:MM:SS* that an event will be unarmed. HH:MM:SS (HH= -- or 00-23 hours, MM= -- or 00-59 minutes, SS= -- or 00-59 Seconds*)*

The -- (Dashes) designate a "wildcard" or DO NOT MATCH filed. EX. --:15:00 would only use the minute and second fields to match the time "OFF".

Note: To schedule insertion during the hours of 6:00:00 and 00:00:00 (12 midnight) seven days a week use the following settings.

> Days ON: *SMTWTFS* Time ON: *06:00:00* Time OFF: *00.00:00*

*For continuous twenty four hour insertion, the Time ON and Time OFF fields must match!*

# *5) Start Tone***:**

VERSION 7.0 DIGITAL AND SERVICE SERVICES OF THE SERVICE SERVICE SERVICE SERVICE SERVICE SERVICE SERVICE SERVICE

Up to four digit *DTMF* sequence, including the numbers 0 - 9, A, B, C, D, \* and #. This is the valid DTMF tone to start the commercial insert for this event.

### *6) Start GPI:*

*None -* GPI disabled.

**Open** - Open contact closure or TTL high. Be careful of this state as this is valid at all times if no external circuitry is connected.

*Closed* - Closed contact or TTL low. This is the most common type of GPI.

*Always*- This GPI command is used to initiate a time controlled event. It allows the user to define a start time and stop time and if the START GPI is set to always, the event will start when the event start time is met.

## *7) Stop Tone***:**

Up to four digit *DTMF* sequence, including the numbers 0 - 9, A, B, C, D, \* and #. This is the valid DTMF tone to stop the commercial insert for this event.

# *8) Stop GPI:*

*None -* GPI disabled

**Open** - Open contact closure or TTL high. Be careful of this state as this is valid at all times if no external circuitry is connected.

*Closed* - Closed contact or TTL low. This is the most common type of GPI.

*Always*- This GPI command is used to terminate a event. It will cause any event to stop immediately. Be very cautious of this command. It is typically only used for testing applications.

Note: If a network providing GPI's provides a latching contact closure for the duration of the insert, use a *closed* **Start, GPI** and *open* **Stop GPI.** MTV and the Weather channel require this setting.

# *9) PreRoll Frms***:**

*Network Pre-Roll: SS.FF* (SS = Seconds 0-59, FF = Frames 0 - 30). The length of time between an insert tone from the network and the instant when switching occurs.

# *10) PostRoll Frms***:**

*Network Post-Roll: SS.FF* (SS = Seconds 0-59, FF = Frames 0-30). The length of time between an end tone from the network and the instant when switching occurs.

# *11)Avail Time***:**

VERSION 7.0 DIGITAL

*Length of Avail: HH:MM:SS* (HH = Hours 0-23, MM = Minutes 00-59, SS = Seconds 0-59). The maximum length of time a commercial airs.

Note: This is a very important field as it can be used to determine the return to network.

### *12) Check Video***:**

*NO:* Stay on air regardless of video status.

**YES**: Fall back to network on poor or no video.

Note: The SOLOIST will always provide good video. This feature is only useful in the event a cable is not connected or bad.

## *13) End By***:**

*Avail:* Return to network on either the network stop DTMF tone or avail time.

*Net/Avail: Network DTMF tone or Avail Time on a first come first serve basis. It is recommended to use this setting with the Avail Time set 1 to 2 seconds greater than the actual avail.*

*Net:* Use the network DTMF tone to return exclusively. **NOT RECOMMENDED!**

#### *14) Net Audio***:**

Network audio *dB Level:* (-6 to +8 dB in 2 dB increments)

Note: Use of the right or left cursor key will be required to move the cursor to change the Norm or Comp setting.

*Norm* = Normal Audio (Compressor off)

*Comp* = Compressor on

(See Introduction-4 for a detailed explanation of these settings)

#### *15) Com Audio***:**

Commercial audio *dB Level:* (-6 to +8 dB in 2 dB increments)

Note: Use of the right or left cursor key will be required to move the cursor to change the Norm or Comp setting.

> *Norm* = Normal Audio (Compressor off) *Comp* = Compressor on (See Introduction-4 for a detailed explanation of these settings)

**Break:** The BREAK mode establishes the type of insertion performed by the Ad-Maestro. The BREAK mode works in conjunction with the NetSet mode to establish the insertion functions.

## **1) Mode**

*ROSNet1: Perform Run Of Schedule (ROS) insertion on network 1. This will occur based on the NetSet x setting for network 1. The break mode also has defined variables: Days On, Time On and Time Off. DO NOT define Sots in ROS mode. These variables must be set to determine the ROSNet1 valid day(s) and time(s). Remember, the NetSet x (x=1 to 50 events) defines the valid network DTMF tones, pre-roll and times, see the previous section to review NetSet variables.*

*ROSNet2: Perform Run Of Schedule (ROS) insertion on network 2. This will occur based on the NetSet x setting for network 2. The break mode also has defined variables: Days On, Time On and Time Off. DO NOT define Sots in ROS mode. These variables must be set to determine the ROSNet2 valid day(s) and time(s). Remember, the NetSet x (x=1 to 50 events) defines the valid network DTMF tones, pre-roll and times, see the previous section to review NetSet variables.*

Note: Any BREAK number 1 through 500 can be assigned to perform any mode on any network. In other words BREAK 1 does not have to be defined to perform ROSNet1, it can be set to any mode.

*RandomNet1: Perform Random insertion on network 1. This will occur based on the NetSet x setting for network 1. The break mode also has defined variables: Days On, Time On, Time Off and Spot(s). These variables must be set to determine the RandomNet1 valid day(s) and time(s) and Spot(s). Remember, the NetSet x (x=1 to 50 events) defines the valid network DTMF tones, pre-roll and times, see the previous section to review NetSet variables.*

*RandomNet2: Perform Random insertion on network 2. This will occur based on the NetSet x setting for network 2. The break mode also has defined variables: Days On, Time On, Time Off and Spot(s). These variables must be set to determine the RandomNet2 valid day(s) and time(s) and Spot(s). Remember, the NetSet x (x=1 to 50 events) defines the valid network DTMF tones, pre-roll and times, see the previous section to review NetSet variables*

Note: When performing Random insertion, you must define the spot(s) in the event. If your spots are 30 seconds and the network offers a 1 minute avail, define the two spots you wish to fill the avail. If you only define one spot, the Ad-Maestro will insert the spot twice or however many times necessary to fill the avail. Defining Random insertion can be rather time consuming using Ad-Conductor 7.0. We recommend incorporating traffic and billing software and performing a import to fill the Random insertion events.

*Inactive: Do nothing to either network. This is the default break mode setting for all 500 events.*

VERSION 7.0 DIGITAL

# *2) Days ON***:**

*SMTWTFS* (Sunday, Monday, Tuesday, Wednesday, Thursday, Friday, Saturday). The day of the week that the event will be performed.

Note: For a break event to play *M*onday through *F*riday, the days ON field should be set to \_*MTWTF\_* , leaving *S*unday and *S*aturday fields blank.

# *3) Time ON***:**

Time of day *HH:MM:SS* that a break event will be armed. HH:MM:SS (HH= - or 00-23 hours, MM= -- or 00-59 minutes, SS= -- or 00-59 Seconds*)*

The – (Dashes) designate a "wildcard" or DO NOT MATCH filed. EX. --:45:00 would only use the minute and second fields to match the time

"ON".

# *4) Time OFF*

Time of day *HH:MM:SS* that a break event will be unarmed. HH:MM:SS (HH= -- or 00-23 hours, MM= -- or 00-59 minutes, SS= -- or 00-59 Seconds*)*

The – (Dashes) designate a "wildcard" or DO NOT MATCH filed. EX. --:15:00 would only use the minute and second fields to match the time "OFF".

### *5) Spot 1*:

ID for the first spot in the break sequence.

*6) Spot 2 :*

ID for the second spot in the break sequence.

*7) Spot 3* :

ID for the third spot in the break sequence.

*8) Spot 4* :

ID for the fourth spot in the break sequence.

*9) Spot 5* :

ID for the fifth spot in the break sequence.

#### *10) Spot 6* :

ID for the sixth spot in the break sequence.

#### *11) Spot 7* :

D for the seventh spot in the break sequence.

#### *12) Spot 8* :

ID for the eight spot in the break sequence.

**Spots:**: A list of all spots on disk(s) in Soloist. This is automatically updated by the Soloist when a new disk is inserted.

*LOG (VERIFICATION):* AD-MAESTRO allows the user to define the simplicity or sophistication of the log. Below is a list of the verification parameters and settings. All logs will include date and time information.

### *1)ID Coms***:**

Log the commercial ID during the insert. This is one of the most important parameters as this data is required for billing.

*Log: Y* = Yes (Save the log to memory for download)

*Log: N* = No

*Prt*: **Y** = Yes (Print the log to the printer connected to the unit)

*Prt*:  $N = N_0$ 

#### *2)Misses***:**

Misses can be caused due to network collisions, no disk in Soloist, or commercial not on disk.

*Log:*  $Y = Yes$  (Save the log to memory for download)

*Log: N* = No

*Prt*: **Y** = Yes (Print the log to the printer connected to the unit)

*Prt*:  $N = N_0$ 

### *3)Cancels***:**

Cancels can be created from the keypad, terminal or loss of video.

*Log: Y* = Yes (Save the log to memory for download)

*Log: N* = No

*Prt*: *Y* = Yes (Print the log to the printer connected to the unit)  $Prf$ :  $N = No$ 

### *4) Launches***:**

What caused the commercial to start, DTMF, if so what was the tone sequence or GPI and type*.*

*Log: Y* = Yes (Save the log to memory for download)

*Log: N* = No

*Prt*: **Y** = Yes (Print the log to the printer connected to the unit) *Prt*: *N* = No

### *5) Routes***:**

Log the switches to and from network.

*Log:*  $Y = Yes$  (Save the log to memory for download)

*Log: N* = No

*Prt*: **Y** = Yes (Print the log to the printer connected to the unit)

*Prt*: *N* = No

### *6) Endings:*

Log what caused commercial insert to end, either Network or Avail.. *Log:*  $Y = Yes$  (Save the log to memory for download) *Log: N* = No

VERSION 7.0 DIGITAL

*Prt*:  $Y = Yes$  (Print the log to the printer connected to the unit) *Prt*: *N* = No

# *7) SoloCmd:*

Log commands sent to the Soloist.

- *Log:*  $Y = Yes$  (Save the log to memory for download)
- *Log: N* = No

*Prt*: **Y** = Yes (Print the log to the printer connected to the unit) *Prt*:  $N = N_0$ 

### *8) Resets:*

Log commands and status at power up.

*Log:*  $Y = Yes$  (Save the log to memory for download)

*Log: N* = No

*Prt*: *Y* = Yes (Print the log to the printer connected to the unit)

*Prt*: *N* = No

The user has the capabilities to define a very detailed or simple verification log. The detailed logs will provide additional information that is not required for billing purposes. A filter can easily remove the detailed information not required for billing. A simple log of Com ID's is all that most billing packages will require. The critical factor here is the amount of memory the detailed log requires verses a simple log. If the system is new and you are troubleshooting, then use a detailed log to gather information to help diagnose possible difficulties. If the system is stable, we recommend a much simpler log as it saves memory. The AD-MAESTRO has enough memory to hold approximately one week full inventory of two networks using a simple log. It is recommended to gather logs for billing purposes daily. For file protocol see the technical reference.

# *DATE & TIME*

The AD-MAESTRO will keep a very accurate time once it has been set. A lithium battery is provided for retention of day and time. The battery can provide many years of accurate time keeping, therefore removing the need to maintain or change the battery.

*WD MM/DD/YY HH:MM:SS DS=x* This is the Date and Time format where WD= Weekday, MM= Month, DD= Date, YY= Year, HH= Hours (24 hour clock), MM= Minutes, SS= Seconds, DS= Daylight Savings and x= YES or NO for daylight savings.

To edit the **DATE and TIME** press the MODE key until the \*\* Date & Time \*\* is on the display. Press the select key to introduce the cursor. Move the cursor right or left with the corresponding key and adjust the field with the up or down key. Once the adjustment is complete, press the enter key.

Note: The DS for daylight savings is not present when you view or press select to edit the date and time. You must press the cursor right key until the  $DS = (Y/N)$  is present, then you can modify the value by pressing up or down.

# *SERIAL PORT*

The Ad-Maestro has two serial ports that require configuration. The serial port used for data communications, scheduling and logging is the PC port. On the rear panel of the Ad-Maestro it is designated as the COMM IN/THRU. The right port (facing the rear) is indicated as IN with a arrow pointing up. The left port (facing the rear) is indicated as THRU with a arrow pointing down. It is very important that the IN be connected to the RS-232 port on the host computer or modem. The THRU is provided so that multiple (unlimited) Ad-Maestro's can daisy chain off a single host computer or modem. Connect the THRU of the first Ad-Maestro to the IN of the second and so on. No termination is required on the last Ad-Maestro.

# **1) PC SERIAL PORT:**

The PC (COMM PORT) on the Ad-Maestro and the host computer must have matching BAUD, DATA BITS, STOP BITS and PARITY settings.

Note: If more than one Ad-Maestro is connected to a PC or modem, all the Ad-Maestro's must have the same PC SERIAL PORT setting. Use Ad-Conductor7.0 to communicate with your Ad-Maestro(s). If you are using Windows 95, the recommended setting is 57,600, 8, 1, N. If you are using Windows3.x, the recommended setting is 19,200, 8, 1, N.

> *Baud:* Data transfer rate between Ad-Maestro and host computer.50 - 57,600 baud (bits per second)

Note: When the select key is pressed to edit the PC serial port, the cursor defaults to the baud field. To edit other fields use the left or right key to enter the field.

*Data Bits:* Number of data bits. 5 - 8

*Stop Bits:* Number of stop bits. 1 - 2

**Parity**: Standardized procedure for verifying proper data format during serial communications. *N* = No parity, *O =* ODD parity, *E =* Even parity

### *2) INITIALIZE MODEM***:**

This is a forty character string that initializes the modem for communications with the Ad-Maestro. If multiple Ad-Maestro's are connected to the modem, only ONE of the Ad-Maestro requires the initialization string. (Typically the Ad-Maestro connected to the modem provides the initialization string, however, any of the units may provide the string, providing that no more than a single unit does.)

To set the modem initialization string to its default setting, press the mode key until the PC Serial Port menu appears, then press the UP key once so the display reads "Modem Initialization".

Default the setting by holding **ENTER** and pressing **UP** simultaneously. The default modem

initialization string **AT** will automatically be entered. This should initialize most modems, it however does not provide optimal performance. It is recommended to purchase a modem from Adtec for use with the Ad-Maestro. If you attempt to use a modem other than a Adtec supplied modem, Adtec can not support modem communications. The modem will use the user defined PC serial Port settings for the baud, data, stop and parity. For more information on modem installation or initialization see Technical-8-10.

Note: The Ad-Maestro has very sophisticated modem capabilities, one of the most useful is its automatic modem initialization. Upon power up, the Ad-Maestro will search the PC Serial Port for a modem and modem initialization string. If the first two characters of the initialization string are found (**AT**) then the Ad-Maestro will initialize the modem. The "Modem Initialized" prompt will be displayed after the modem is initialized. If the modem can not be initialized, the "Error Check Modem Hook Up" message will be displayed. If the initialization passes, the Ad-Maestro is ready for remote communication utilizing the Ad-Conductor software. If multiple Ad-Maestros are connected to each other, the user will have to match the PC Serial Port setting to that of the Ad-Maestro connected to the modem. **NEVER ENTER THE MODEM INITIALIZATION STRING INTO MORE THAN ONE AD-MAESTRO.**

# *3) DEVICE SERIAL PORT:*

The digital software (V7.0) supports the SOLOIST only. The device serial port is defaulted to *38,400, 8, 1, O*. Do not adjust this value or the SOLOIST and Ad-Maestro will not communicate properly.

# *ADMAESTRO NAME*

The unique (eight character alpha numeric ID) address for each Ad-Maestro. When more than one Ad-Maestro is connected to the host computer or modem, the ID must be set so that new schedules or log downloads can be selectively transmitted or received. An example of an AdMaestro ID might be **TCI00001** (representing the system operator and unit number). If no ID is set and more than one Ad-Maestro is connected to the computer or modem, there will be no

way to individually communicate. *A unit ID must be used!*

# *NET 1 NAME*

The network name associated with the network 1 connections on the Ad-Maestro. This is a four character field that is used as a visual identifier as well as a field used for billing purposes. Examples are CNN, ESPN, FAMY etc.

# *NET 1 CHANNEL*

The network channel number associated with the network name. This is either the system channel number or billing system channel, not the Ad-Maestro channel. Examples would be 12, 32 etc.. (The field is automatically left justified for channel numbers less than 100.)

# *NET 1 NAME*

The network name associated with the network 1 connections on the Ad-Maestro. This is a four character field that is used as a visual identifier as well as a field used for billing purposes. Examples are CNN, ESPN, FAMY etc.

# *NET 1 CHANNEL*

The network channel number associated with the network name. This is either the system channel number or billing system channel, not the Ad-Maestro

VERSION 7.0 DIGITAL

channel. Examples would be 12, 32 etc.. (The field is automatically left justified for channel numbers less than 100.)

# *TEST NET 1 MUX*

This is a test utility that allows the user to manually control the Ad-Maestro's audio video multiplexer.

# *V (Video)*

This field allows the user to test the video only section of the Multiplexer. Options are SAT (Satellite), COM (Commercial or device), AUX (Auxiliary), OFF (No video through). To modify the video field, press the select key then cursor up to the selected source, then press enter.

# *A (Audio)*

This field allows the user to test the audio only section of the multiplexer. Options are SAT (Satellite), COM (Commercial or device), AUX (Auxiliary), OFF (No video through). To modify the audio field, press the select key then cursor up to the selected source, then press enter.

# *Audio Level*

The audio level control can be manually modified by changing the numeric value of this field, options include -6, -4, -2, +0, +2, +4, +6, +8 dB.

# *Audio Mode*

Options include (N) normal or (C ) compressed. For more information on audio level control see Introduction-4.

# *Bypass Relay Voltage Status*

The relay bypass circuit allows the Ad-Maestro to pass audio and video signals in the event of a power loss. The relays must be opened during normal operation to allow the active circuitry to provide the synchronous vertical interval switching. Therefore the relay coils are energized with a high current for one second at power up and the current is lowered to conserve energy. The lower current is represented by the **L** in the display. You can test the relays by changing the **L** to a **H**. If the video rolls, the relay circuit is not being held open and the unit will require repair work. If the video appears to have no change, then the relays are OK. Never leave the relay setting to **H** as this will consume 10 times the current required to hold the relay open and may cause unnecessary stress on the power supply.

Intentionally Left Blank.